# **Magic Set Maker**

Adobe Illustrator script Created by mai-tools.com

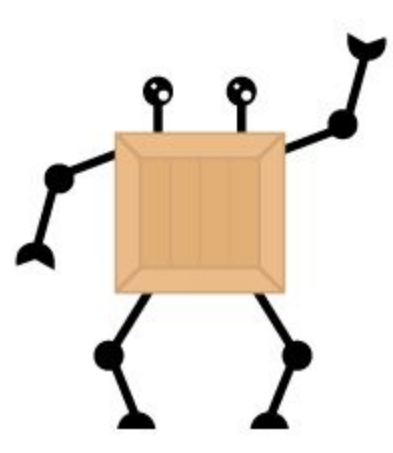

**User Guide**

### **Introduction**

Magic Set Maker is a script for Adobe Illustrator which assembles cliparts into a set, aligns and allocates elements on artboards.

Magic Set Maker script has convenient settings for creating different sets, collections and bundles of vector icons, badges, emblems, signs and symbols, logos and other graphic elements. Moreover, the script can disassemble sets into a series of separate files.

Batch processing is available. Magic Set Maker script can assemble sets using cliparts from separate files.

User friendly interface and smart algorithm of the script allows to automate creation of vector illustrations collections. Magic Set Maker speeds up and simplifies designer's work.

Compatibility: Adobe Illustrator CS6, Adobe Illustrator CC.

Script version is universal for Windows and Macintosh OS.

The script is available for purchasing at **maitools.com**for just **\$10**.

## **Installation**

Drag and drop a script file (*magic\_set\_maker\_v1.jsx*) to the script folder of your Adobe Illustrator. Location of the script folder depends on your Adobe Illustrator version and system configuration.

For Windows it might be: *C > Program Files > Adobe> Adobe Illustrator (your version) > Presets > en\_GB > Scripts*

For Macintosh it might be:

```
Applications > Adobe > Adobe Illustrator (your version) > Presets> en_GB > Scripts
```
Then run Adobe Illustrator. You can find the script in the main menu *File > Scripts*.

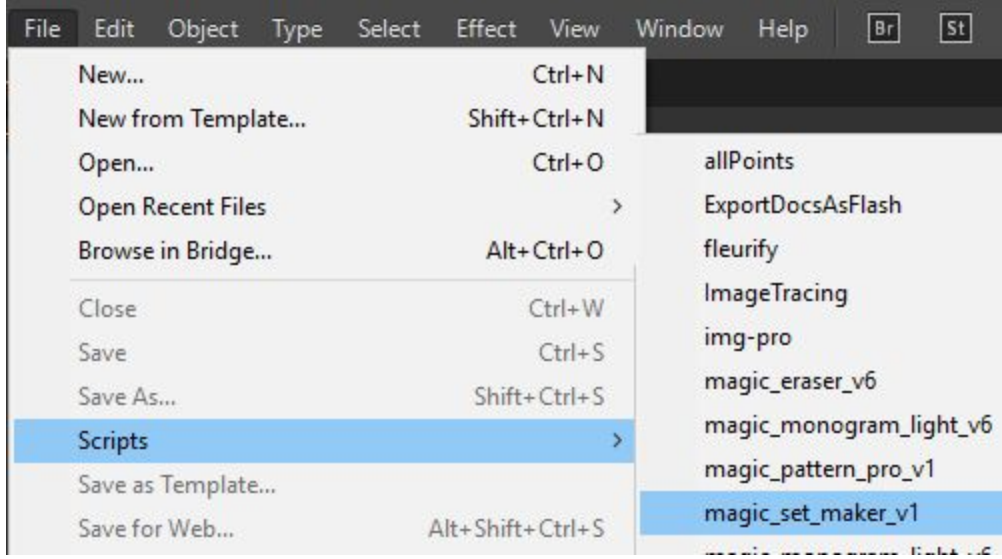

You can also run the script without copying it to the script folder. Go to *File > Scripts > Other Script (Ctrl+F12)*. Then open the script file on your computer.

# **Assembling a set in one file**

Open or create a vector file with cliparts to be assembled in one set. If cliparts are made from separate objects, they need to be grouped. Select all cliparts you want to assemble in one set and run Magic Set Maker script.

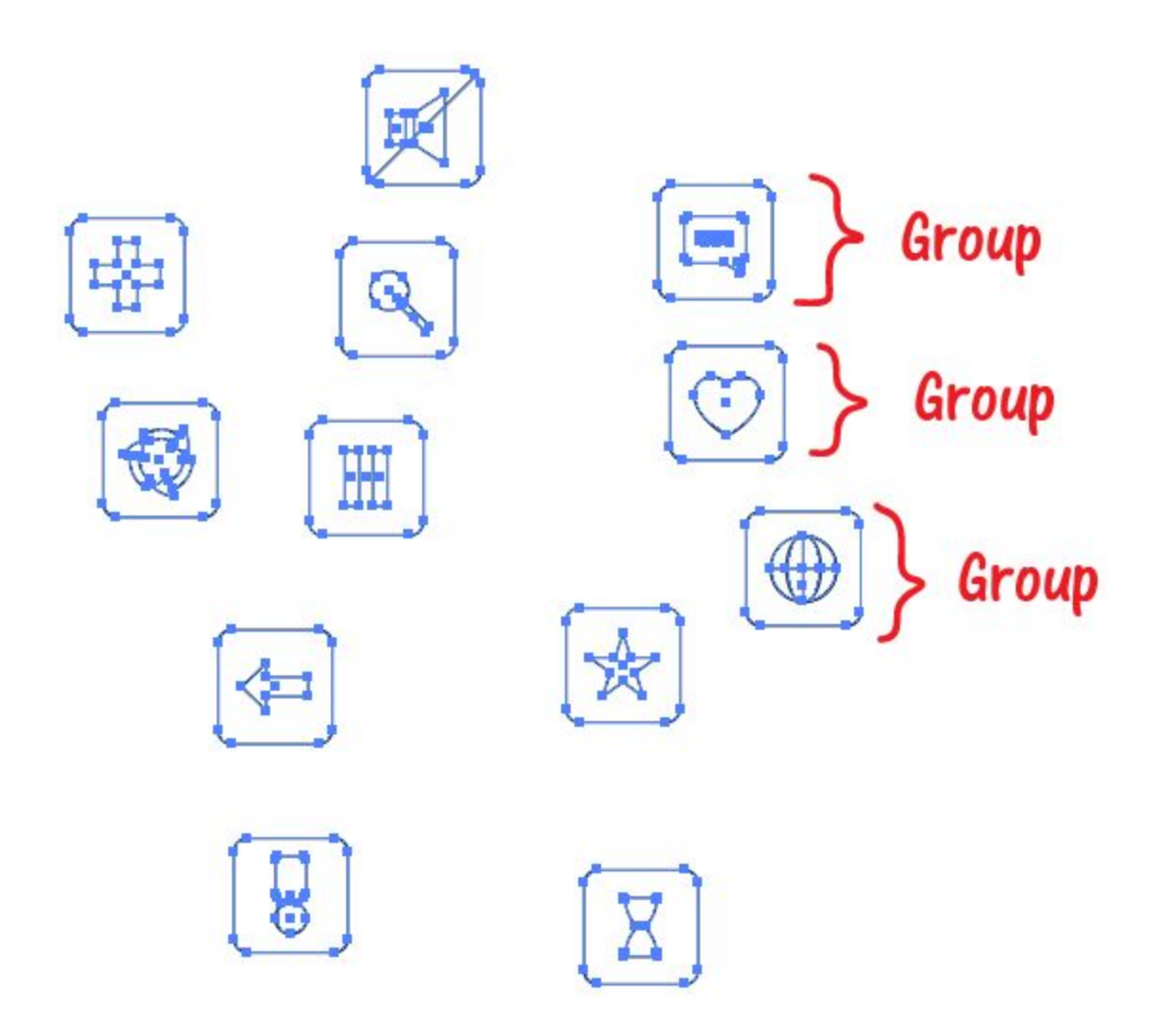

A window with options will pop up. Fix the number of **Rows**, **Columns**, **Width**of the elements and Offset for your set.

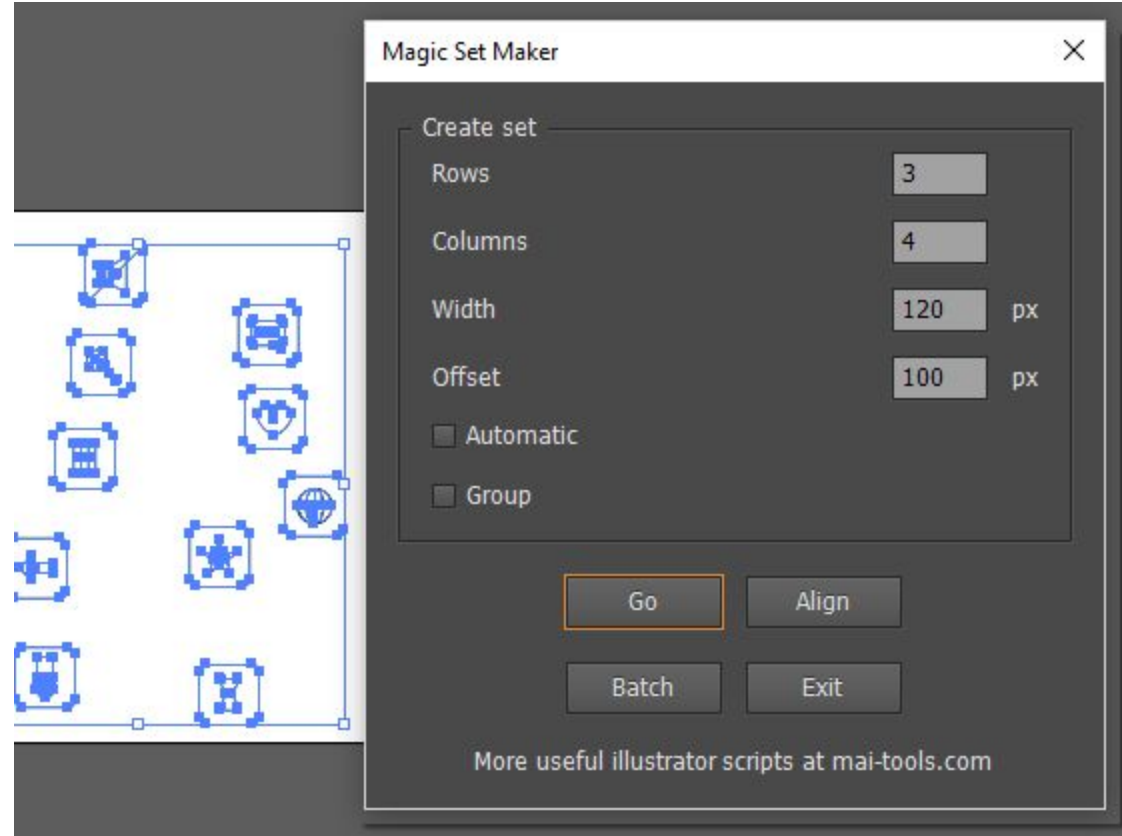

Click **Go**and the script will create a set from the selected clip arts.

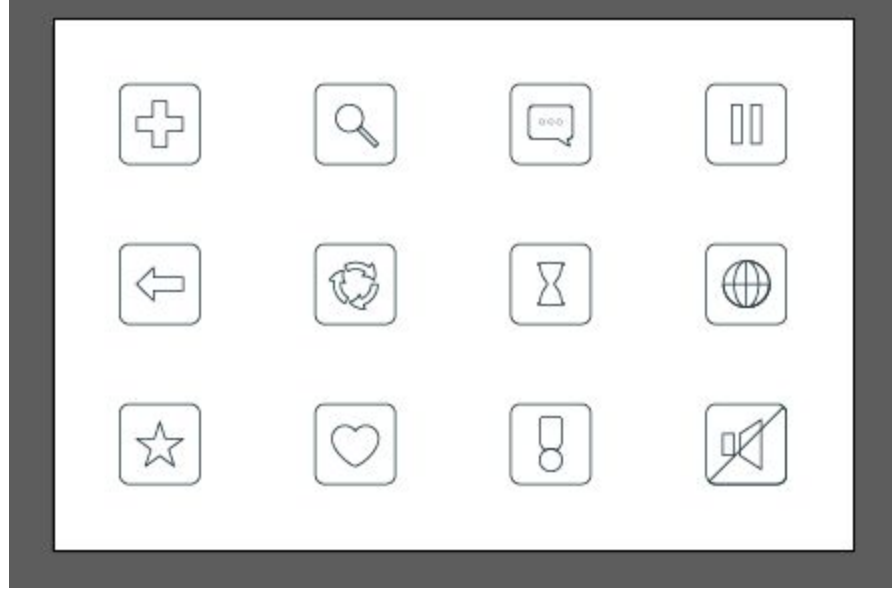

**∙** If you want to keep original size of the elements, set **Width**value to **<sup>0</sup>**.

**∙** The script will adjust the **Width**and **Offset**values automatically if **Automatic**check box is selected. Corresponding formulas and values will be displayed. You may adjust the values manually.

**∙** If the number of elements is more than positions defined by the number of rows and columns, the script will create new artboards for the sets.

**∙** In case the number of elements is less than positions, the script starts working from left to right top to bottom leaving extra positions empty.

• If you want to re-assemble the set, just change the settings and click **Go** again. The script will change positions of elements according to new settings.

**∙** The script will remember your latest settings.

**•** You may use **Enter** or **Space** instead of Go but this combination is not supported in some versions of Ai.

## **Disassemble the set into a series of illustrations**

Open a vector file with a set of vector cliparts in Adobe Illustrator. If cliparts are made from separate objects, they need to be grouped.

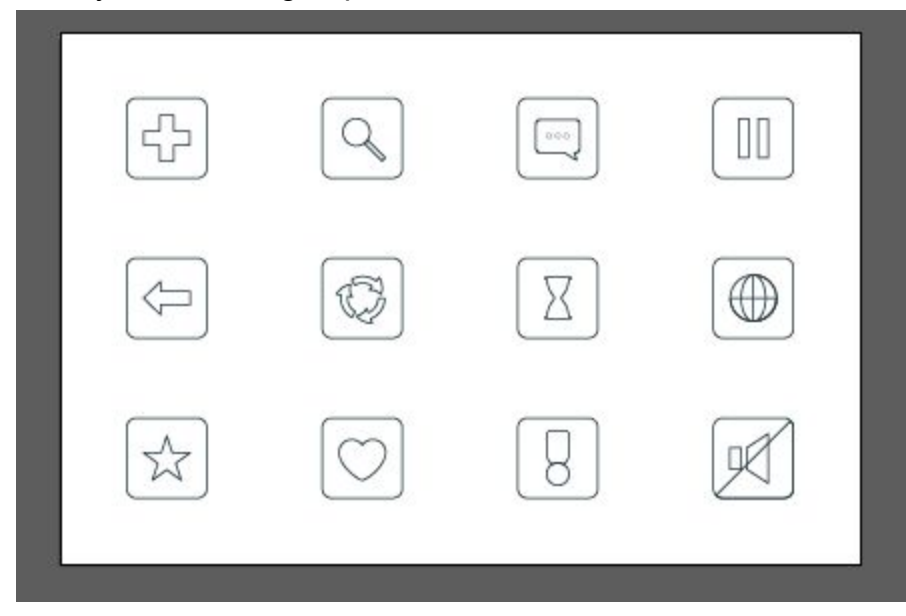

Select all elements of the set you want to disassemble and run Magic Set Maker script.

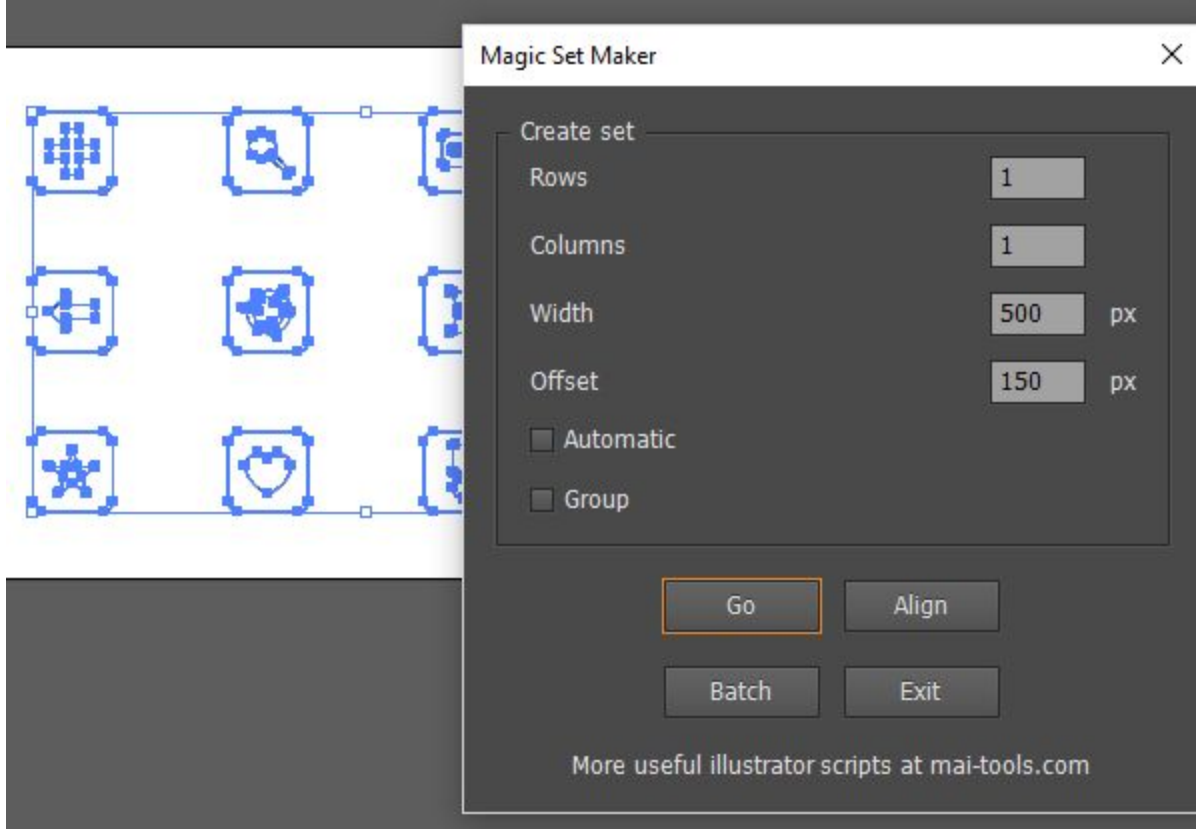

Configure the settings. **Rows**and **Columns**values should be set to **1**. Click **Go**and the script will create a series of illustrations from the selected cliparts. Each element will be placed on a separate artboard.

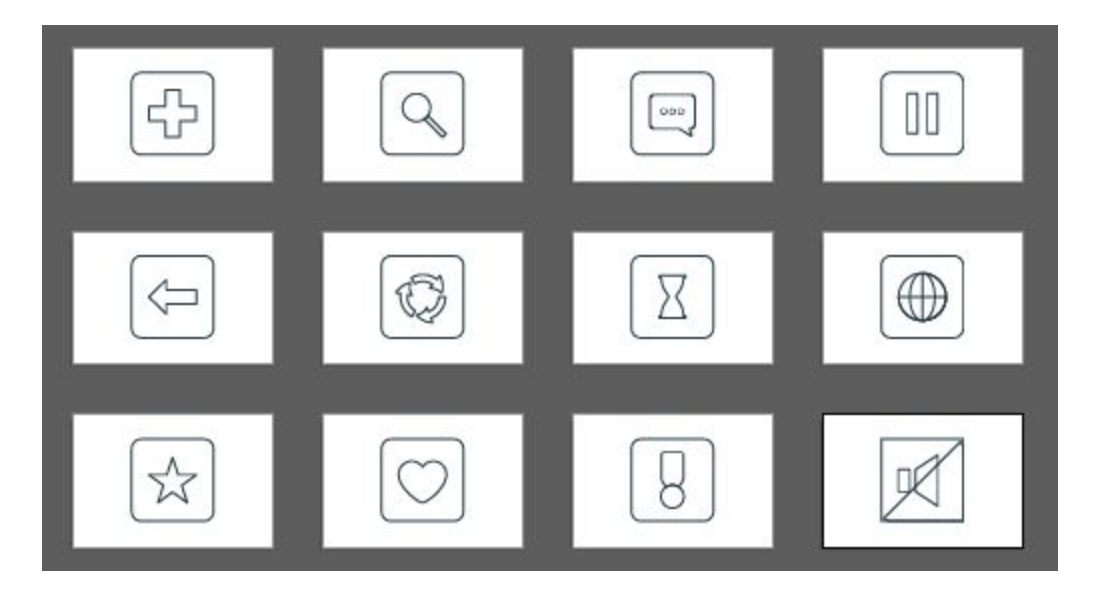

To save each artboard as a separate file select the **Use Artboards**check box when you **Save as or Export.** 

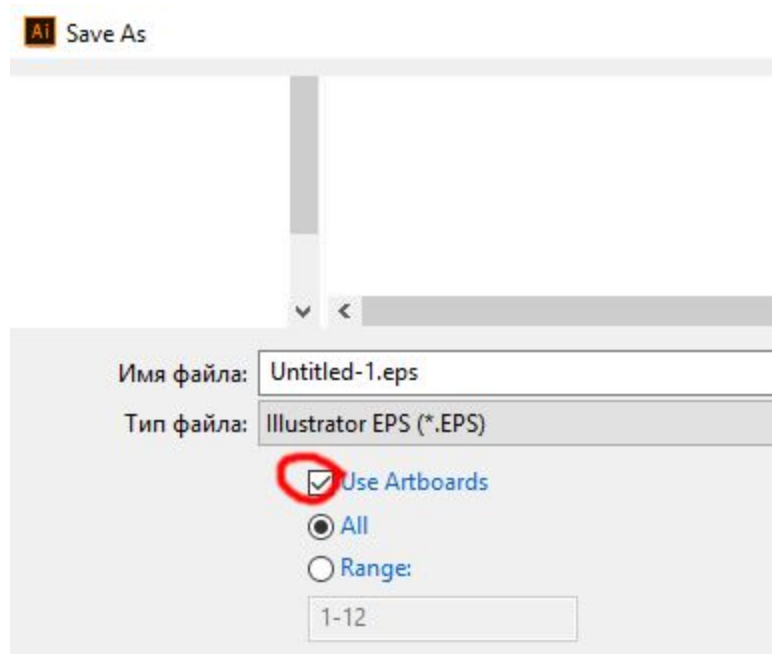

You will get a separate file for each clipart. The number of the artboard will be added to the file name.

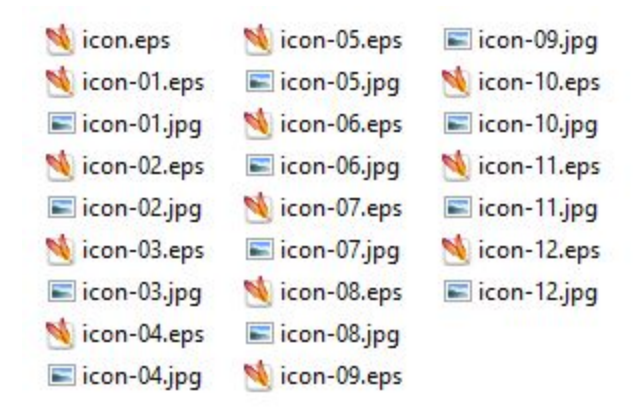

#### **Batch processing**

Place vector files to be processed in a separate folder.

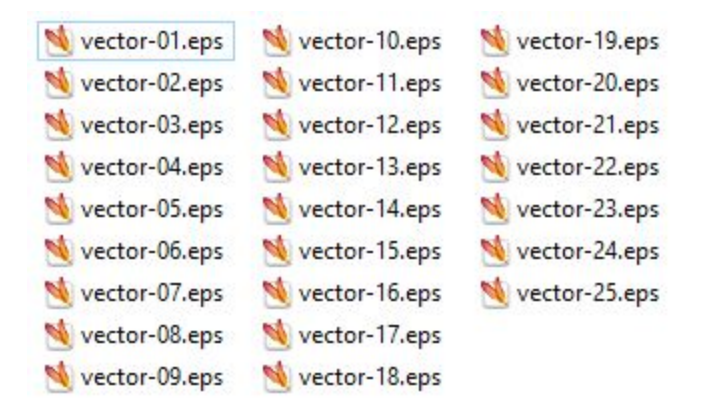

Create a new document in Adobe Illustrator. Run Magic Set Maker script. Configure the settings. Click **Batch**. Select the folder with the vector files to be processed in the pop up window.

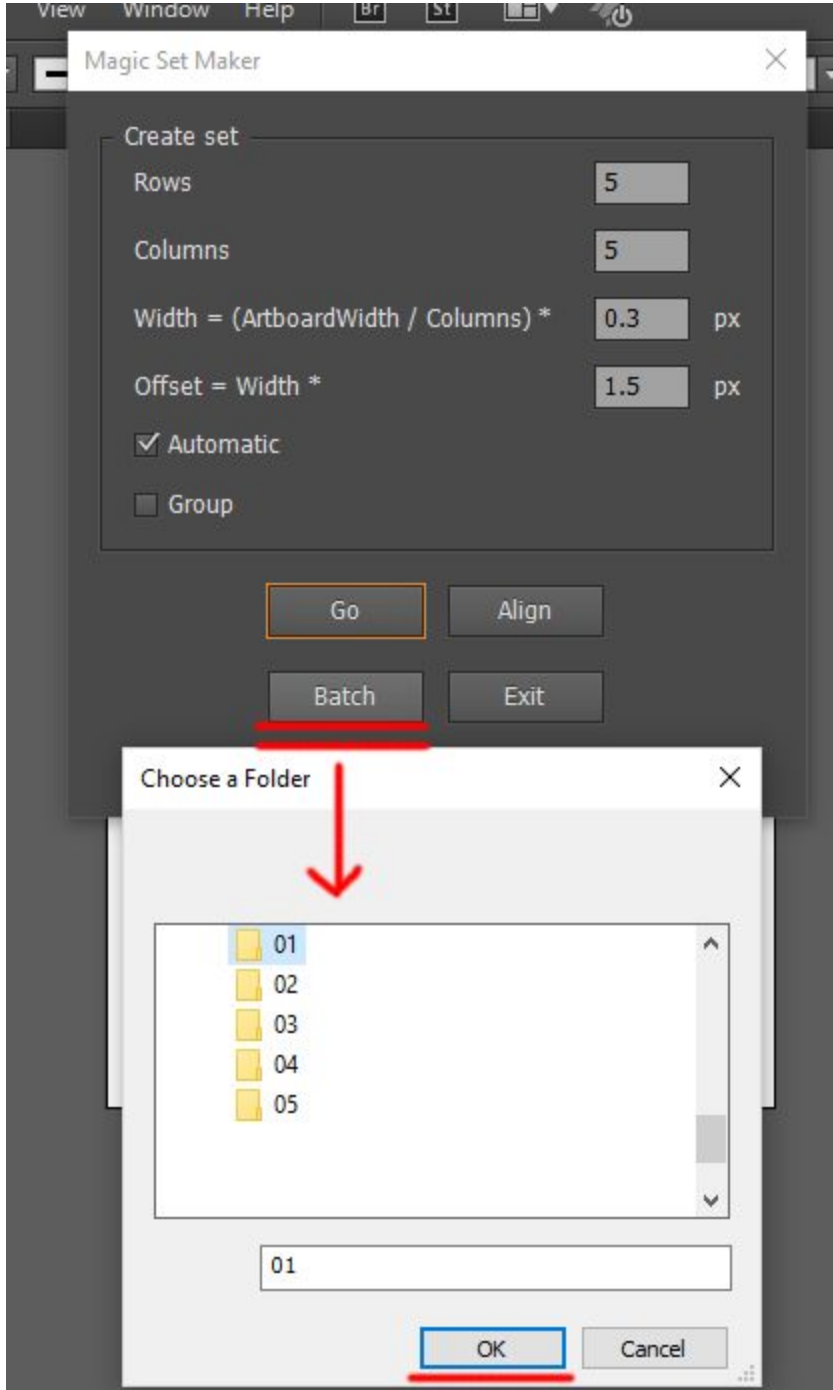

Click **OK**and the script will copy all cliparts from the files in the folder in the created document. It will arrange them into a set taking into account the settings.

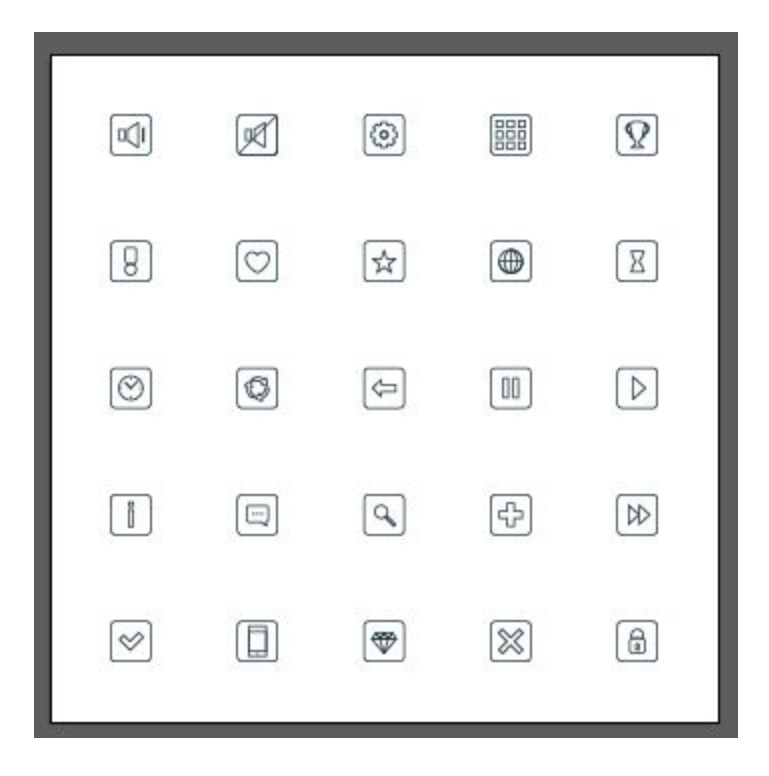

**∙** It's better to have one clipart in each file.

**∙** To turn on automatic grouping of ungrouped objects inside each file, select **Group**check box.

**∙** If there are more than one clipart in the files to be processed in <sup>a</sup> batch, each clipart should be grouped before running the script. **Group**check box should not be selected.

# **Smart aligning**

You might want to change positions of some elements in the created set. Move the cliparts to the desired positions approximately.

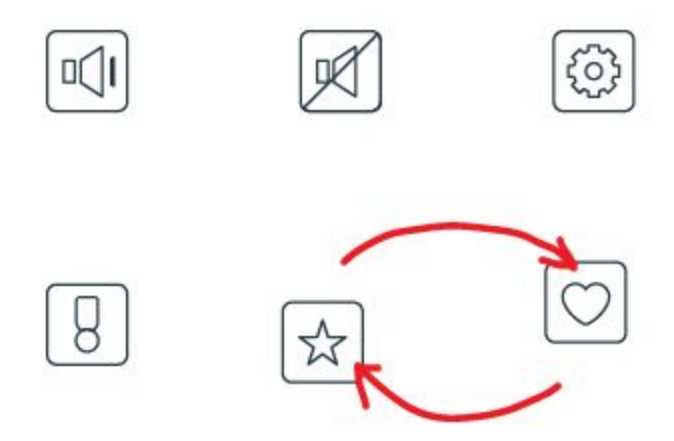

Select all elements on the current artboard. Run Magic Set Maker script. Settings should remain the same. Click **Align**.

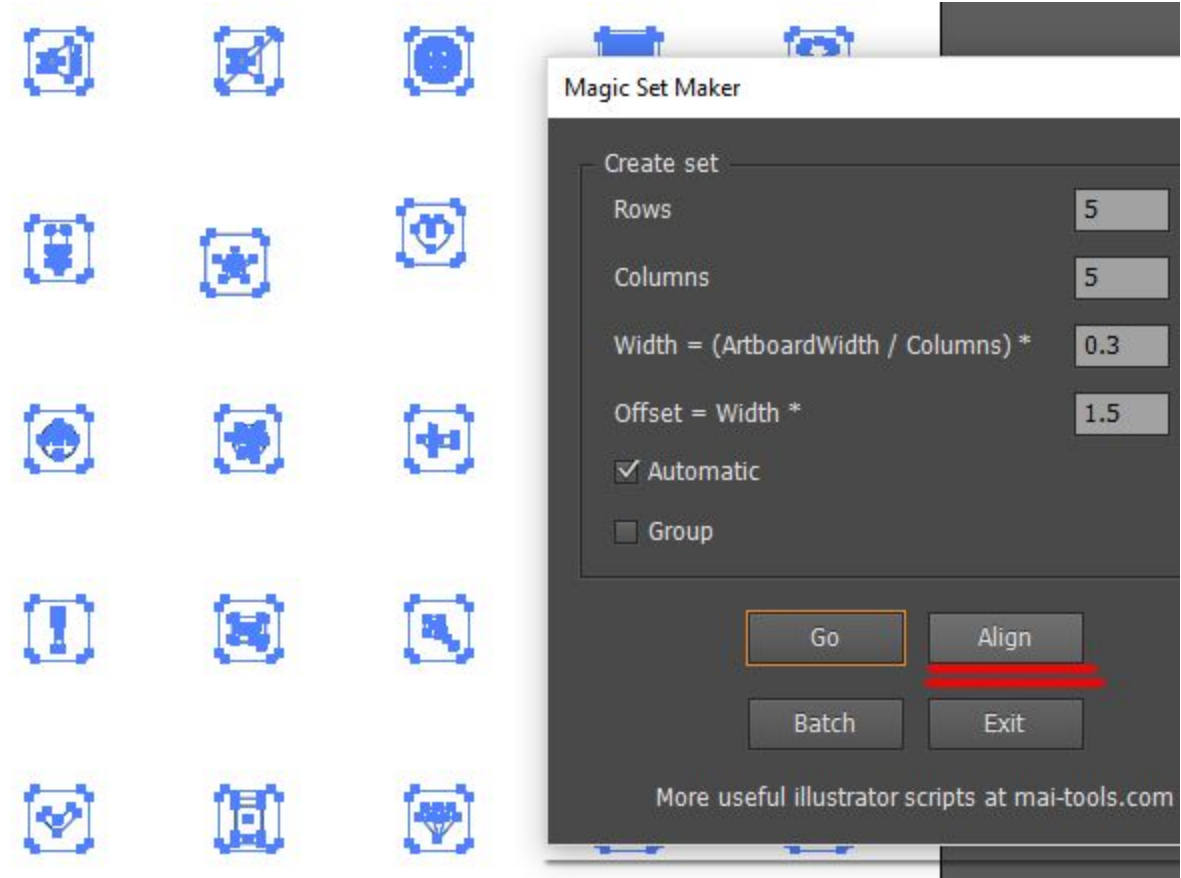

The script will align elements which have been moved.

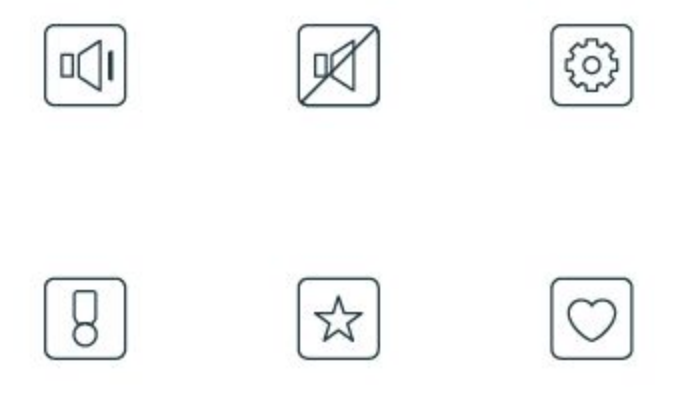

**∙** The elements will be aligned according to new settings, if they are changed.

**∙ Align**function may not work properly if **Rows**and **Columns**values are changed. There might be no place for all elements or their current positions might differ too much from the new settings. Click **Go**to assemble the set once again.

**∙ Align**function may not work properly if two or more elements are too close to one position. The nearest one will be aligned. Move other elements closer to available positions, run the script and click **Align**again.

#### **Contact us**

E-mail: support@mai-tools.com

Web-site: mai-tools.com